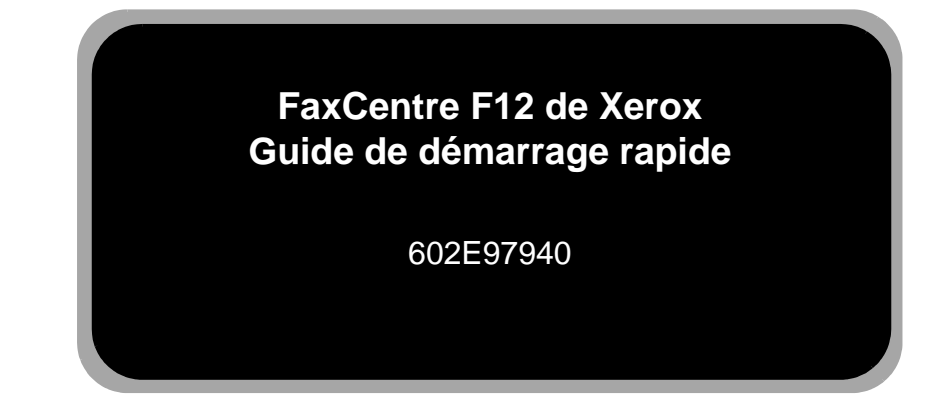

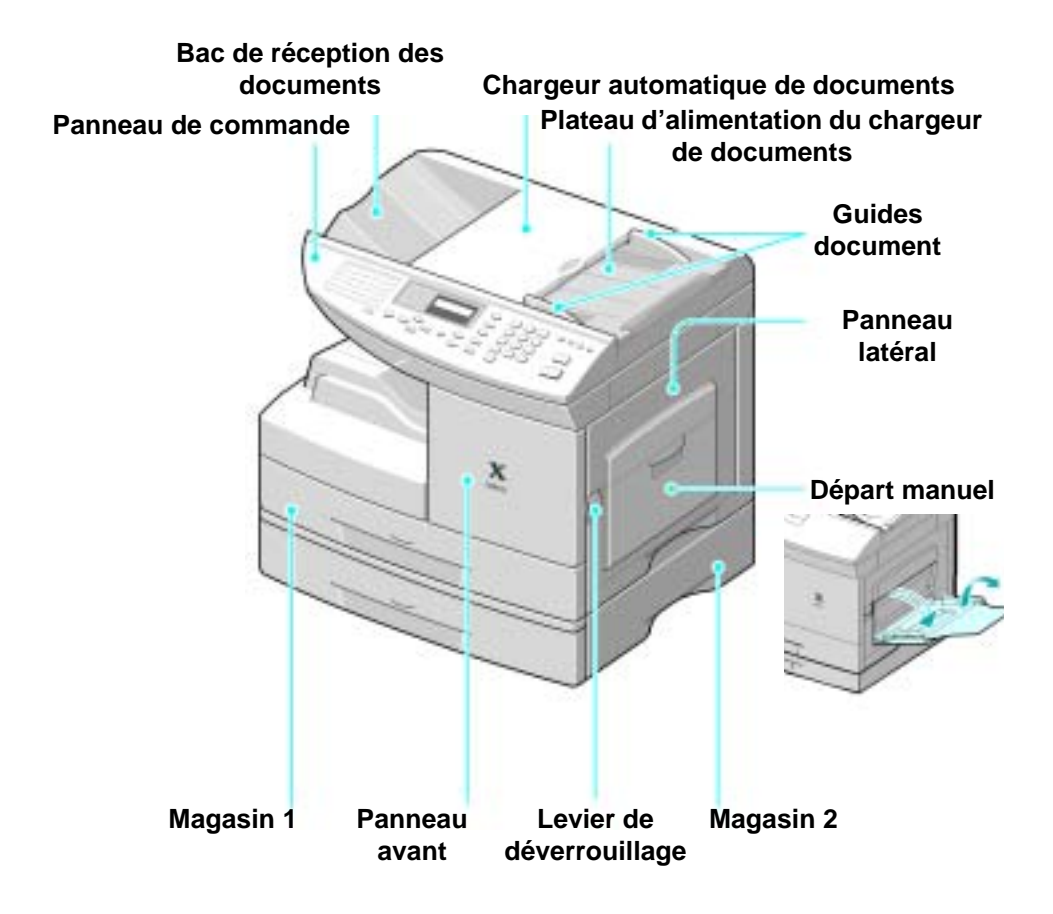

## *Introduction au FaxCentre F12...*

#### *Merci d'avoir acheté le FaxCentre F12 de Xerox.*

*Pour effectuer l'installation du FaxCentre F12, consulter les documents suivants :*

- ! *Guide de démarrage rapide*
- ! *Feuille d'installation*
- ! *Guide de l'utilisateur*

*Les pages suivantes présentent un aperçu des caractéristiques principales pour vous aider à utiliser votre nouvel appareil. Pour plus d'information sur les caractéristiques offertes par le FaxCentre F12, consulter le Guide de l'utilisateur qui explique les caractéristiques et les fonctions de l'appareil.*

Préparé et traduit par : The Document Company Xerox GKLS European Operations Bessemer Road Welwyn Garden City Hertfordshire AL7 1HE ANGLETERRE

Adapté par : Service de francisation Xerox Canada ltée Montréal, Québec

*©2002 par Xerox Corporation. Tous droits réservés.*

La protection des droits de reproduction s'applique à l'ensemble des informations et documents prévus aux termes de la loi, quels que soient leur forme et leur contenu, y compris aux données générées par les logiciels et qui s'affichent à l'écran (profils, pictogrammes, écrans, présentations, etc.).<br>Xerox<sup>md</sup>, Les gens de documents<sup>md</sup>, le X<sup>md</sup> stylisé et tous les noms de produits Xerox mentionnés dans cette

publication sont des marques de commerce de Xerox Corporation pour lesquelles Xerox Canada ltée détient des permis d'utilisation. Les noms de produits et marques d'autres sociétés sont reconnus comme tels.

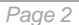

# *Présentation du panneau de commande...*

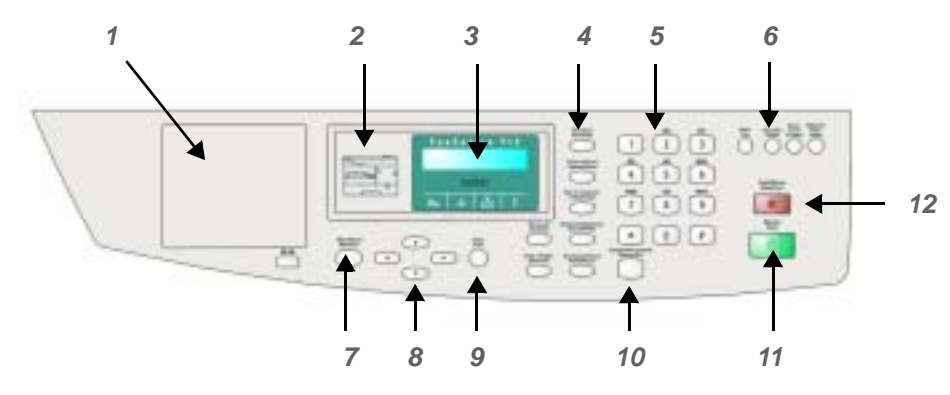

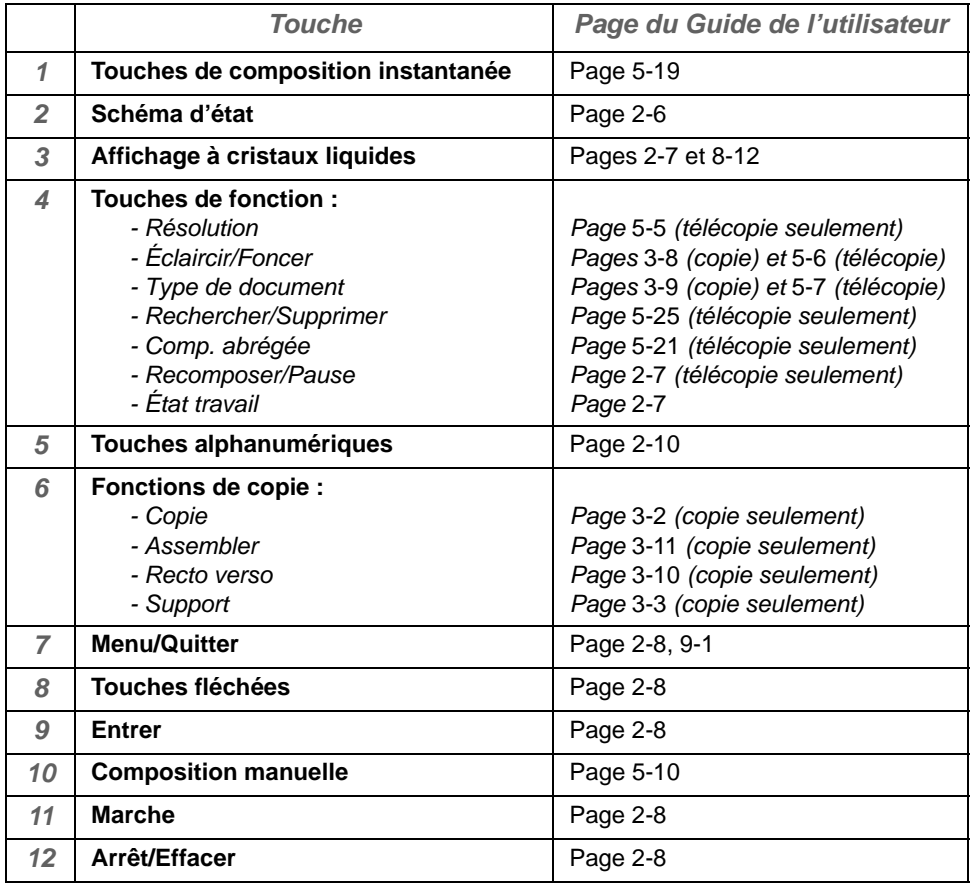

## *Procédure de copie...*

*1* S'assurer que le message «PRET<br>
POUR COPIE» est affiché à l'écraint Sinon, appuyer sur [Copier] sur le<br>
panneau de commande. *POUR COPIE» est affiché à l'écran. Sinon, appuyer sur [Copier] sur le panneau de commande.*

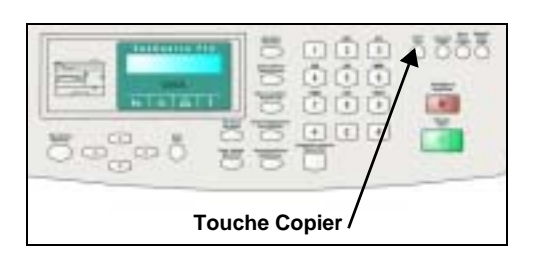

*2 Insérer les documents dans le chargeur, face vers le bas.*<br>Le chargeur peut contenir jusq<br>50 pages à la fois. *chargeur, face vers le bas.* 

*Le chargeur peut contenir jusqu'à 50 pages à la fois.*

*La première page doit se trouver sous la pile, les en-têtes vers l'arrière ou la gauche de l'appareil.*

*Aligner la pile le long des bords gauche et arrière du chargeur et régler les guides au besoin.*

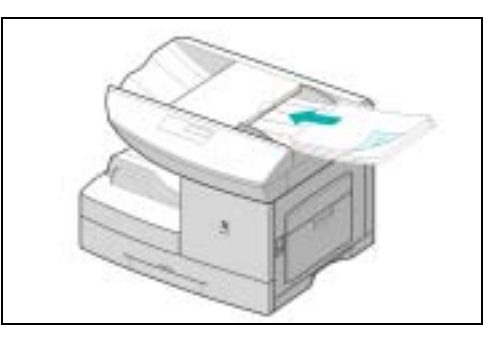

Sélectionner les fonctions de copie<br>
et la quantité requise (maximum de<br>
999 copies).<br>
Appuyer sur [Marche]. L'écran<br>
affiche l'onération de copie *et la quantité requise (maximum de 999 copies).*

*Appuyer sur [Marche]. L'écran affiche l'opération de copie.*

*Appuyer sur [Arrêt/Effacer] en tout temps pour annuler la fonction de copie.*

*Appuyer sur [Arrêt/Effacer] pour retourner en mode Fax.*

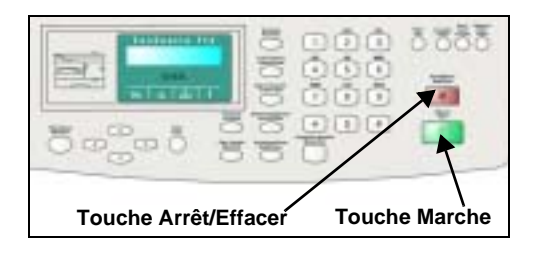

*Pour plus d'information sur les fonctions de copie standard, consulter les pages suivantes du Guide de l'utilisateur...*

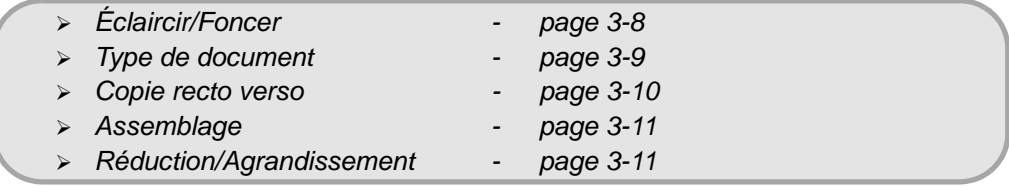

## *Envoi manuel d'une télécopie...*

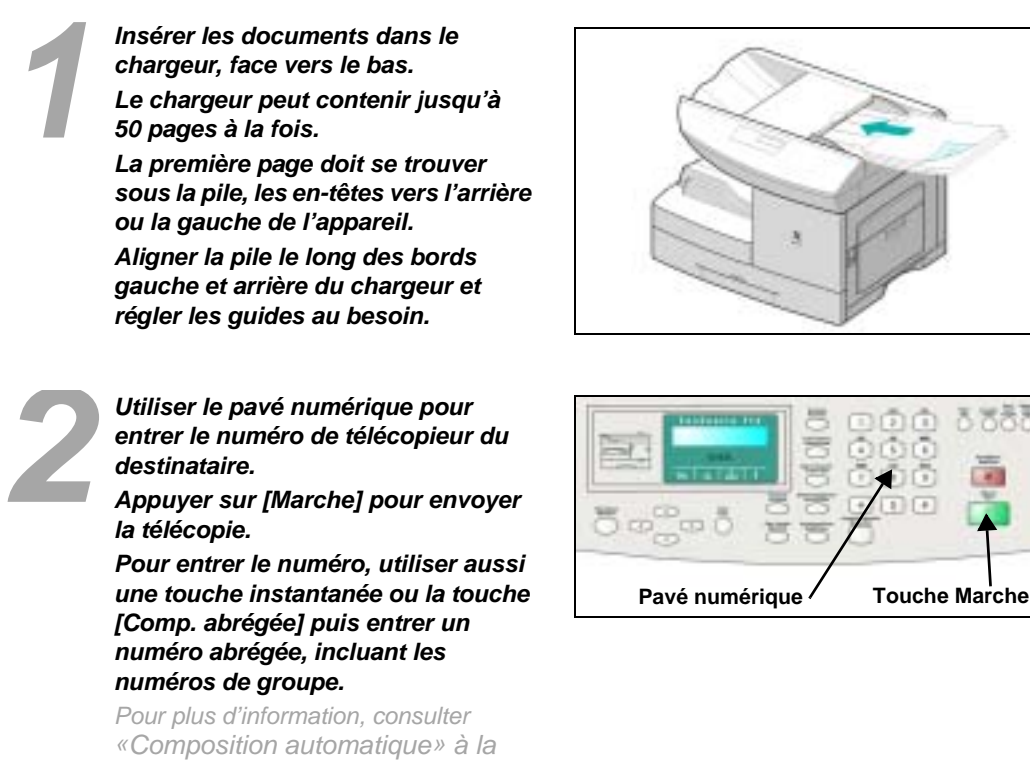

*page 5-18 du Guide de l'utilisateur. Appuyer sur [Arrêt/Effacer] pour retourner en mode attente.*

*Pour plus d'information sur les fonctions de télécopie standard, consulter les pages suivantes du Guide de l'utilisateur...*

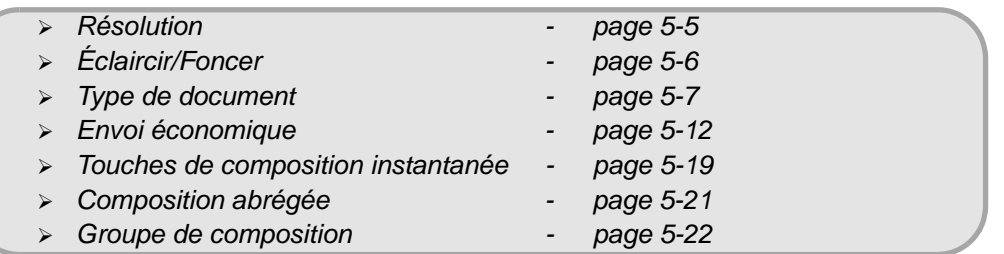

## *Fonctions de télécopie avancées...*

*Réglage de la date et de l'heure*

- 1. Appuyer sur [Menu/Quitter] puis sur **V** jusqu'à *ce que «6:REGL. MACHINE» s'affiche. Appuyer ensuite sur [Entrer].*
- 2. Appuyer sur  $\blacktriangleright$  jusqu'à ce que «DATE ET *HEURE» s'affiche, puis appuyer sur [Entrer].*
- *3. Entrer la date en observant le format MM-JJ-AAAA (p. ex., 08-12-2002).*
- *4. Entrer l'heure en observant le format HH-MM. Si AM ou PM s'affiche (ce qui indique que l'horloge est en format 12 heures), sélectionner AM ou PM*  en appuyant sur  $\blacktriangledown$ .
- *5. Appuyer sur [Arrêt/Effacer] pour retourner en mode attente.*

*Pour plus d'information sur l'heure et la date, consulter la page 2-23 du Guide de l'utilisateur.*

*Configuration de l'ID locale*

- 1. Appuyer sur *[Menu/Quitter] puis sur*  $\mathsf{V}$  *jusqu'à ce que «6:REGL. MACHINE» s'affiche. Appuyer ensuite sur [Entrer].*
- 2. Appuyer sur ▶ jusqu'à ce que «ID MACHINE» *s'affiche, puis appuyer sur [Entrer].*
- *3. Appuyer sur [Entrer] pour sélectionner «NO FAX». Entrer ensuite le numéro du télécopieur local et appuyer sur [Entrer] pour mémoriser le numéro dans la mémoire de l'appareil.*
- *4. Appuyer de nouveau sur [Entrer], puis sur jusqu'à ce que «IDENTIFICATION» s'affiche, puis appuyer sur [Entrer].*
- *5. Entrer un nom de la société à l'aide du pavé numérique.*

*Pour plus d'information sur le pavé numérique, consulter la page 2-10 du Guide de l'utilisateur.*

- *6. Appuyer sur [Entrer] pour mémoriser le nom dans la mémoire de l'appareil.*
- *7. Appuyer sur [Arrêt/Effacer] pour retourner en mode attente.*

*Pour plus d'information sur la configuration de l'ID locale, consulter la page 2-21 du Guide de l'utilisateur.*

## *Fonctions de télécopie avancées (suite)....*

*Activation du relevé de confirmation d'envoi*

- 1. Appuyer sur [Menu/Quitter] puis sur  $\blacktriangledown$  jusqu'à ce *que «7:REGLAGE FAX» s'affiche. Appuyer ensuite sur [Entrer].*
- 2. Appuyer sur  $\blacktriangleright$  jusqu'à ce que «CONFIRMATION» *s'affiche, puis appuyer sur [Entrer].*
- 3. Appuyer sur **>** jusqu'à ce que «OUI» s'affiche, *puis appuyer sur [Entrer].*
- *4. Appuyer sur [Arrêt/Effacer] pour retourner en mode attente.*

*Pour plus d'information sur la configuration du relevé de confirmation d'envoi, consulter la page 9-5 du Guide de l'utilisateur.*

*Configuration d'une boîte aux lettres*

- 1. Appuyer sur [Menu/Quitter] puis sur **Ⅴ** jusqu'à ce *que «4:BTE LETTRES» s'affiche. Appuyer ensuite sur [Entrer].*
- 2. Appuyer sur **in** jusqu'à ce que «REGLER» *s'affiche, puis appuyer sur [Entrer].*
- *3. Appuyer sur [Entrer] pour créer une boîte aux lettres.*
- *4. Appuyer sur jusqu'à ce que le type de boîte aux lettres désiré s'affiche, puis appuyer sur [Entrer].*
- *5. Entrer un numéro d'identification pour la boîte et appuyer sur [Entrer].*
- *6. Appuyer sur 1 («OUI») pour activer la fonction de mot de passe, ou sur 2 («NON») pour la désactiver. Si cette fonction n'est pas utilisée, passer à l'étape 8.*
- *7. Entrer un mot de passe à quatre chiffres, puis appuyer sur [Entrer].*
- *8. Entrer le nom de la boîte aux lettres, puis appuyer sur [Entrer].*
- *9. Appuyer sur 1 pour créer une autre boîte ou sur 2 pour retourner en mode attente.*

*Pour plus d'information sur la configuration des boîtes aux lettres, consulter la page 5-28 du Guide de l'utilisateur.*

# *Autres fonctions....*

*Pour obtenir plus d'information sur les fonctions suivantes, consulter les pages indiquées ci-après du Guide de l'utilisateur.*

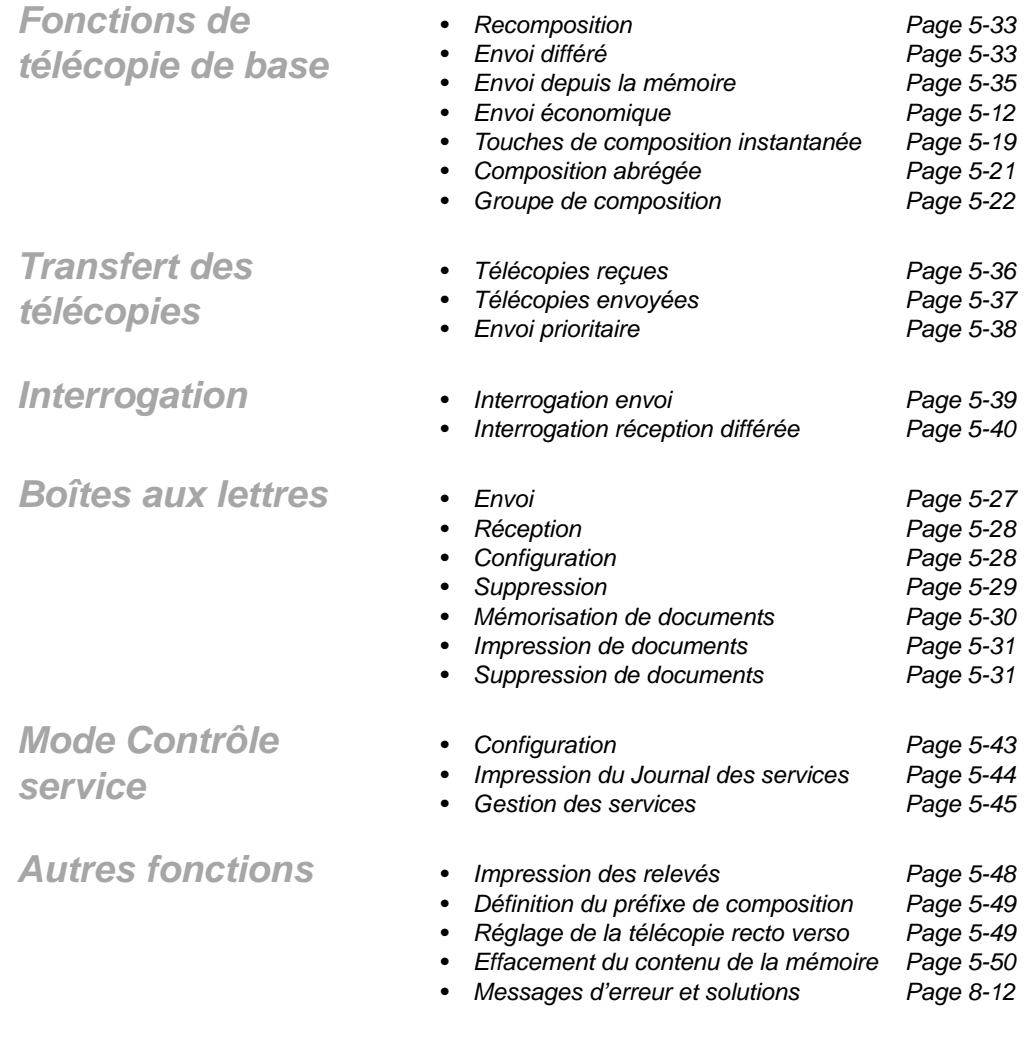

## *Pour obtenir de l'aide...*

*Pour obtenir de l'aide après avoir installé le FaxCentre, communiquer avec les experts de Xerox ou l'un de ses représentants locaux.*

*Toujours fournir à l'interlocuteur de Xerox le numéro de série du FaxCentre. Le numéro de série est située à l'arrière du panneau avant de l'appareil.*

*Avant de communiquer avec Xerox, il est conseillé d'imprimer le relevé «Données système» indiquant l'état des options sélectionnables par l'utilisateur et pouvant être utile à identifier un problème. Pour obtenir plus d'information sur l'impression du relevé «Données système» et les relevés disponibles, consulter la page 9-9 du Guide de l'utilisateur.* 

*Le numéro de téléphone de Xerox ou d'un représentant Xerox local est fourni au moment de l'installation du FaxCentre.* 

*Inscrire ce numéro dans l'espace réservé à cet effet ci-dessous, afin de pouvoir l'utiliser ultérieurement :*

*Représentant Xerox local :*

*Xerox États-Unis :*

 *n°*

*1 800 821-2797*

*Xerox Canada :*

*1 800 93-XEROX (1 800 939-3769)*